# **Configuratie van Time-out tijdens inactiviteitssessie op de 200/300 Series beheerde Switches**

## **Doel**

De time-out voor inactiviteitssessie bepaalt de tijd dat een sessie in inactiviteitsmodus blijft voordat de sessie wordt gesloten. Wanneer de tijd voor inactiviteitstimer verloopt, wordt de huidige gebruiker uitgelogd op het apparaat. Deze ongebruikte waarden zijn belangrijk om onbevoegde toegang tot een open sessie te voorkomen.

Het doel van dit document is uit te leggen hoe u de waarden voor de tijdelijke versie van een inactieve sessie kunt configureren op de 200/300 Series beheerde Switches.

### **Toepasselijke apparaten**

· SF/SG 200 Series beheerde Switches

·SF/SG 300 Series beheerde Switches

#### **Softwareversie**

 $•1.3.7.18$ 

#### **Configuratie van time-out voor inactiviteitssessie**

**Opmerking:** Als **Nooit** als optie uit een van de vervolgkeuzelijsten is gekozen, blijft de corresponderende sessie open tot deze door de gebruiker is gesloten.

Stap 1. Meld u aan bij het hulpprogramma voor webconfiguratie en kies **Beheer > Time-out inactiviteitssessie**. De pagina *Time-*out *inactiviteitssessie* wordt geopend:

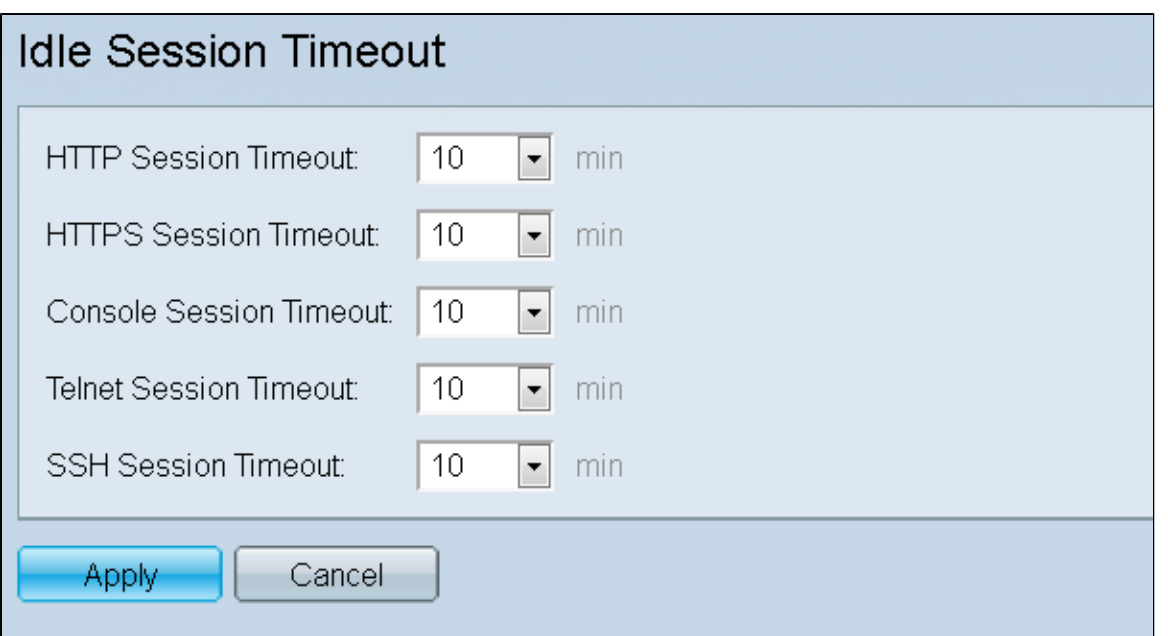

Stap 2. Kies in de vervolgkeuzelijst *HTTP*-*sessie* de tijdelijke waarde in minuten voor een HTTPsessie. Als een browser inactief blijft voor meer dan de opgegeven tijdelijke waarde, sluit de switch de sessie.

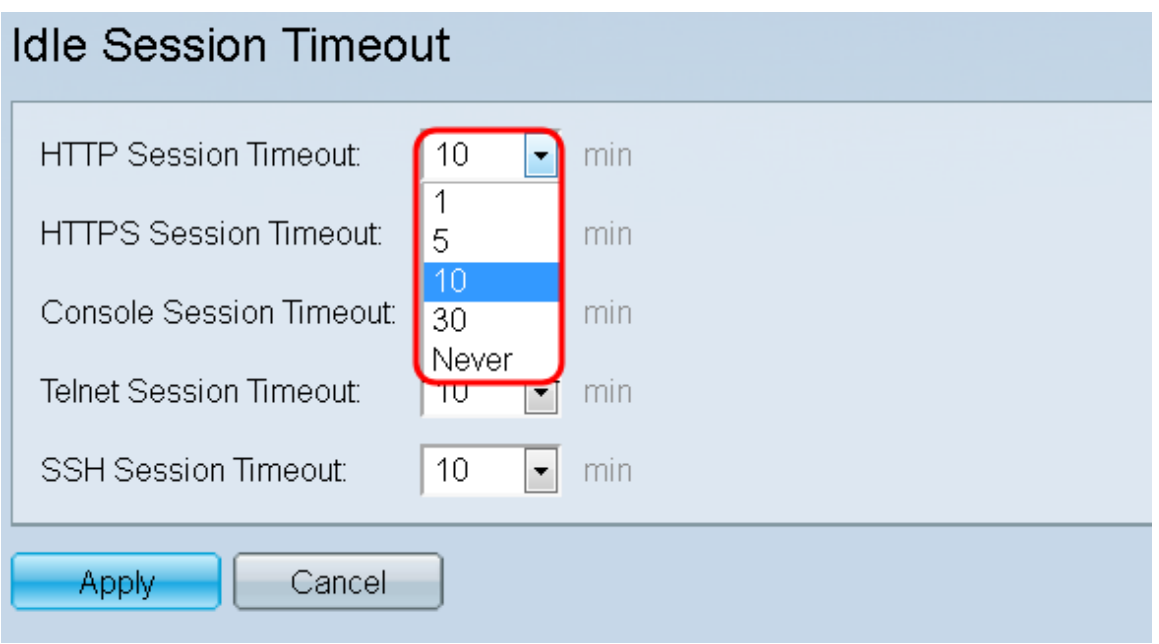

Stap 3. Kies in de vervolgkeuzelijst *HTTPS-sessie* de tijdelijke waarde in minuten voor een HTTPSsessie. Als een browser inactief blijft voor meer dan de opgegeven tijdelijke waarde, sluit de switch de sessie.

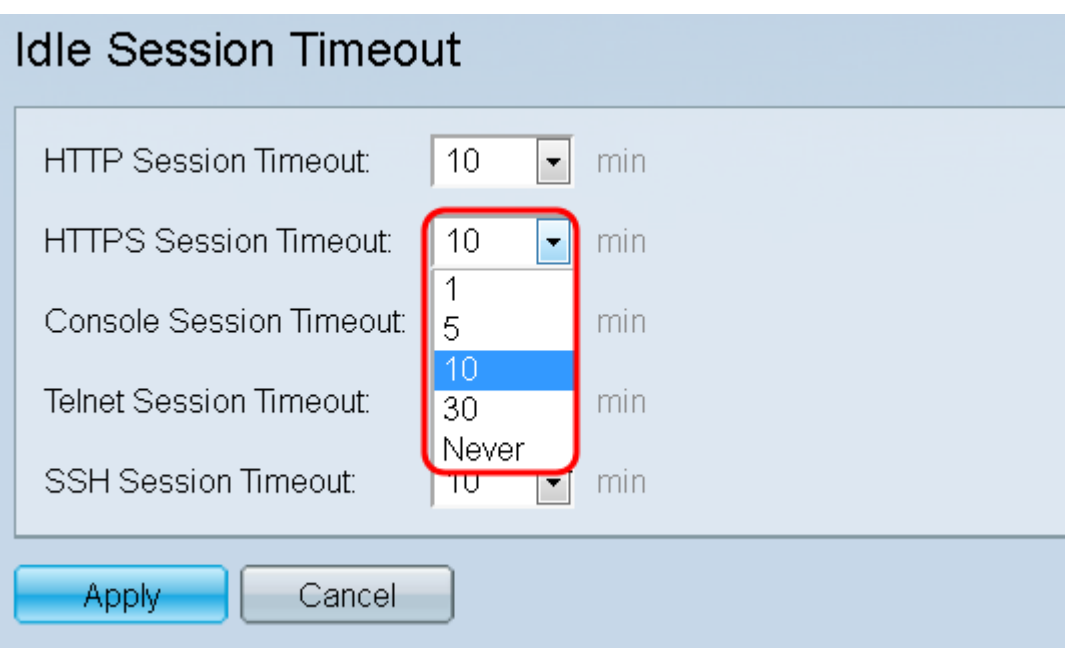

Stap 4. Kies in de vervolgkeuzelijst *Sessieout* van de *console* de tijdelijke waarde in minuten voor een console-sessie. Als de consolesessie langer dan de opgegeven tijdelijke waarde inactief blijft, sluit de switch de sessie.

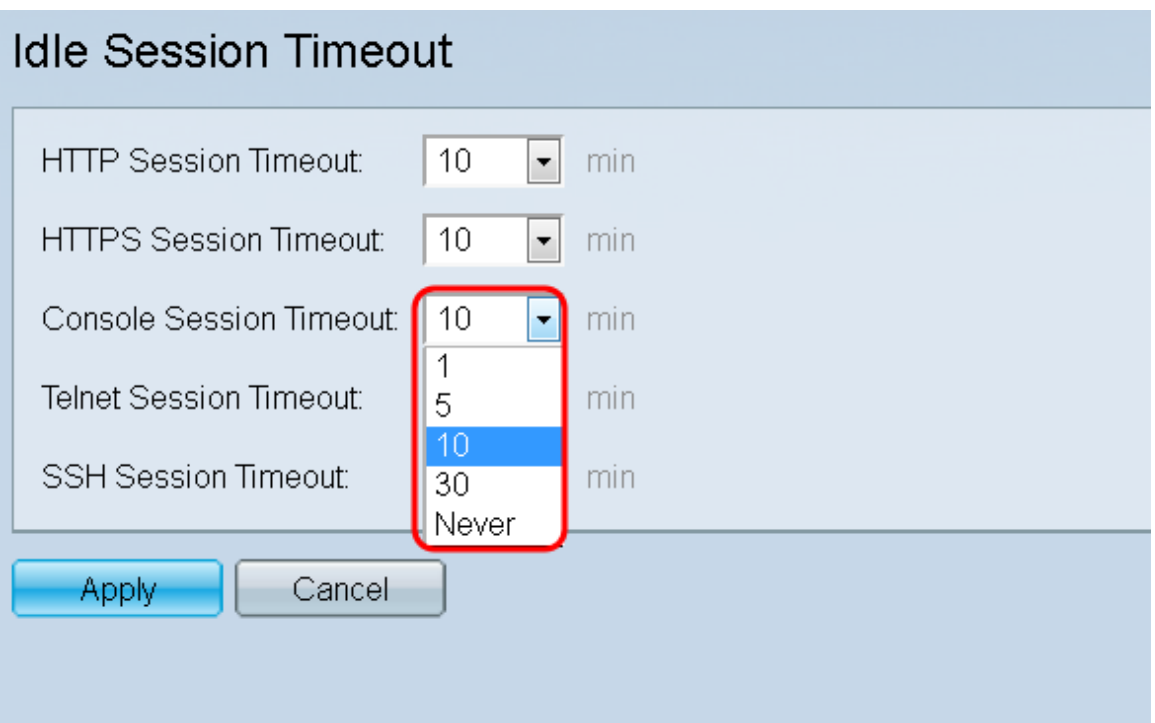

Stap 5. Kies in de vervolgkeuzelijst *Time*-*out Telnet-sessie* de tijdelijke waarde in minuten voor een Telnet-sessie. Een Telnet-sessie is een externe verbinding met een specifiek netwerk. Als de telnetsessie langer dan de opgegeven tijdelijke waarde inactief blijft, sluit de switch de sessie.

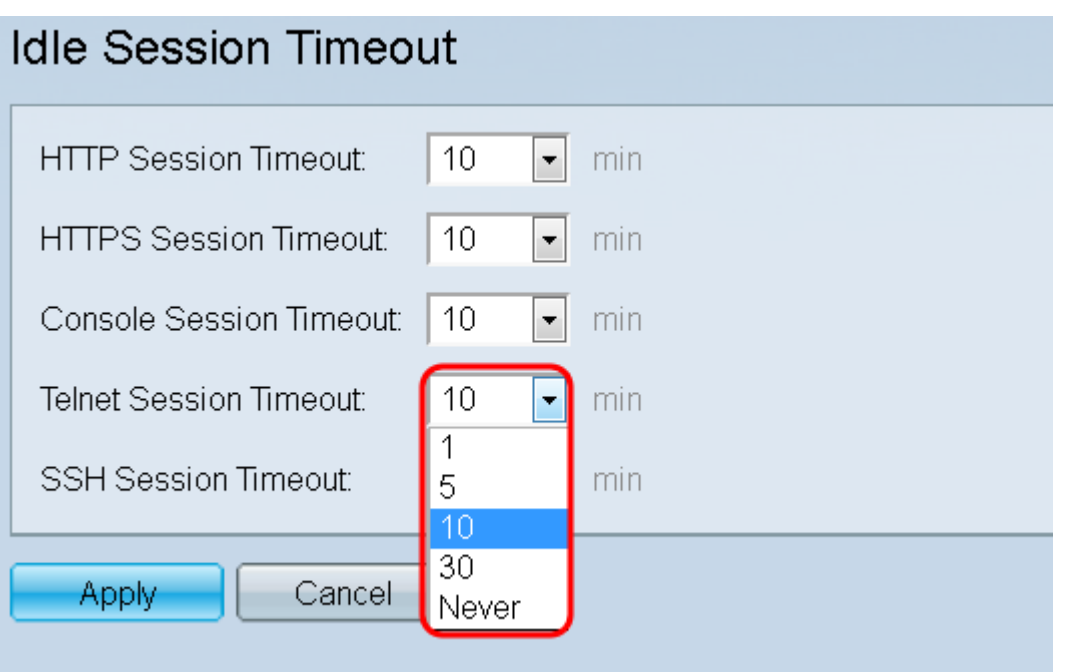

Stap 6. Kies in de vervolgkeuzelijst *Time*-*out van SSH (Secure Shell)* de tijdelijke waarde in minuten voor een SSH-sessie. Een SSH-sessie is een externe verbinding met een specifiek netwerk, maar in tegenstelling tot telnet biedt het codering. Als de SSH-sessie langer dan de opgegeven tijdelijke waarde inactief blijft, sluit de switch de sessie.

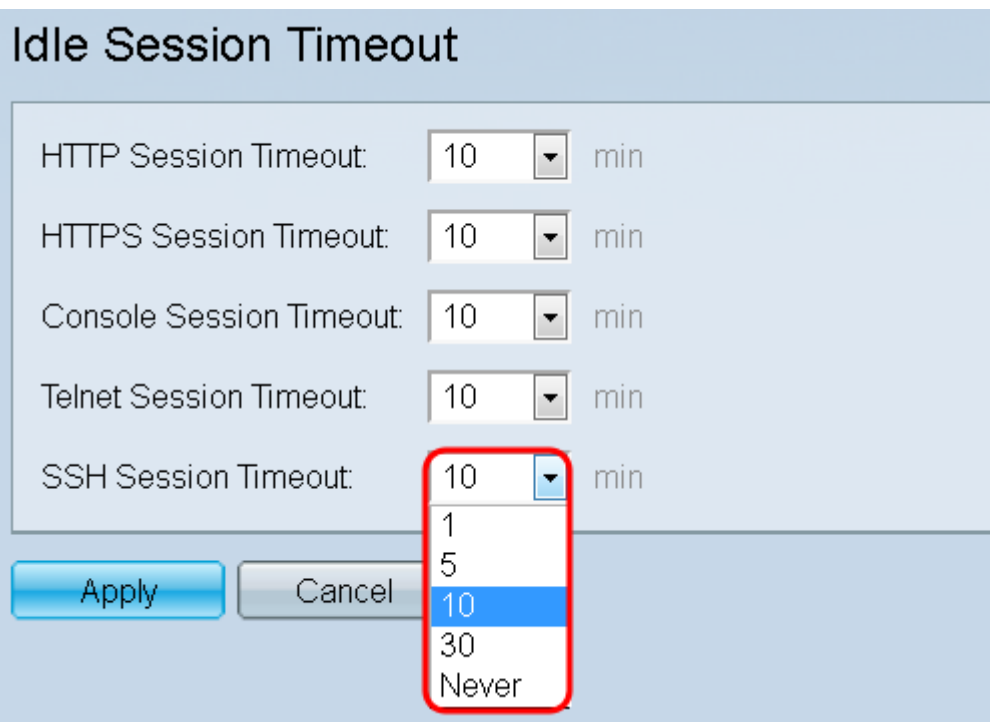

Stap 7. Klik op **Toepassen** om de configuratie op te slaan.

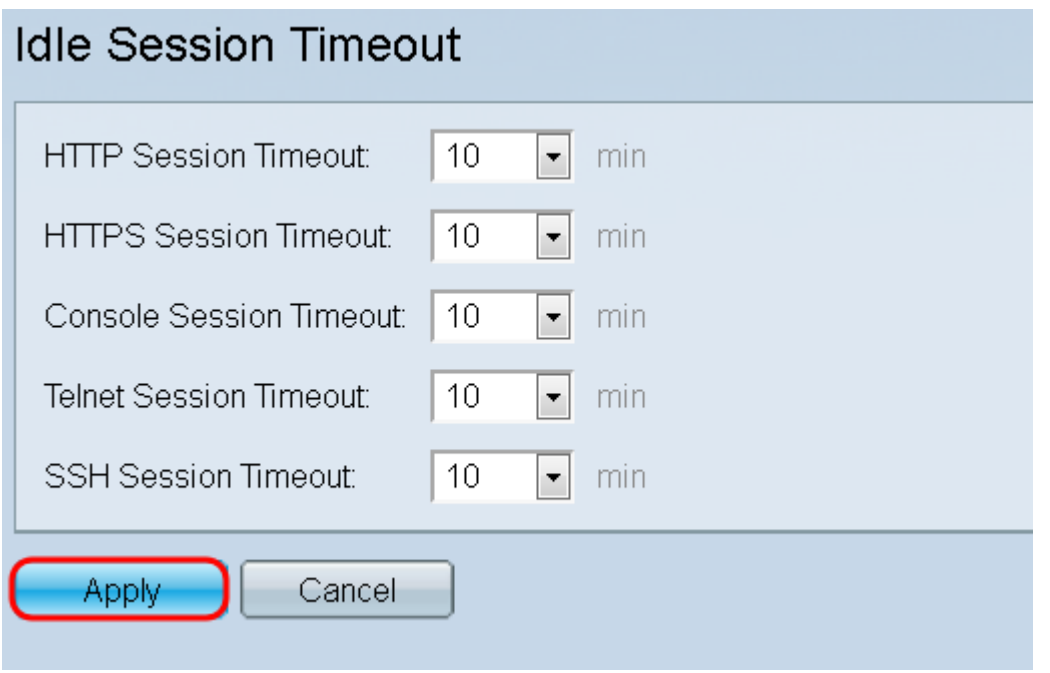

#### Over deze vertaling

Cisco heeft dit document vertaald via een combinatie van machine- en menselijke technologie om onze gebruikers wereldwijd ondersteuningscontent te bieden in hun eigen taal. Houd er rekening mee dat zelfs de beste machinevertaling niet net zo nauwkeurig is als die van een professionele vertaler. Cisco Systems, Inc. is niet aansprakelijk voor de nauwkeurigheid van deze vertalingen en raadt aan altijd het oorspronkelijke Engelstalige document (link) te raadplegen.